# **Sechenov HPC**

# **Alexander Danilov**

#### **01.04.2024**

# **Введение:**

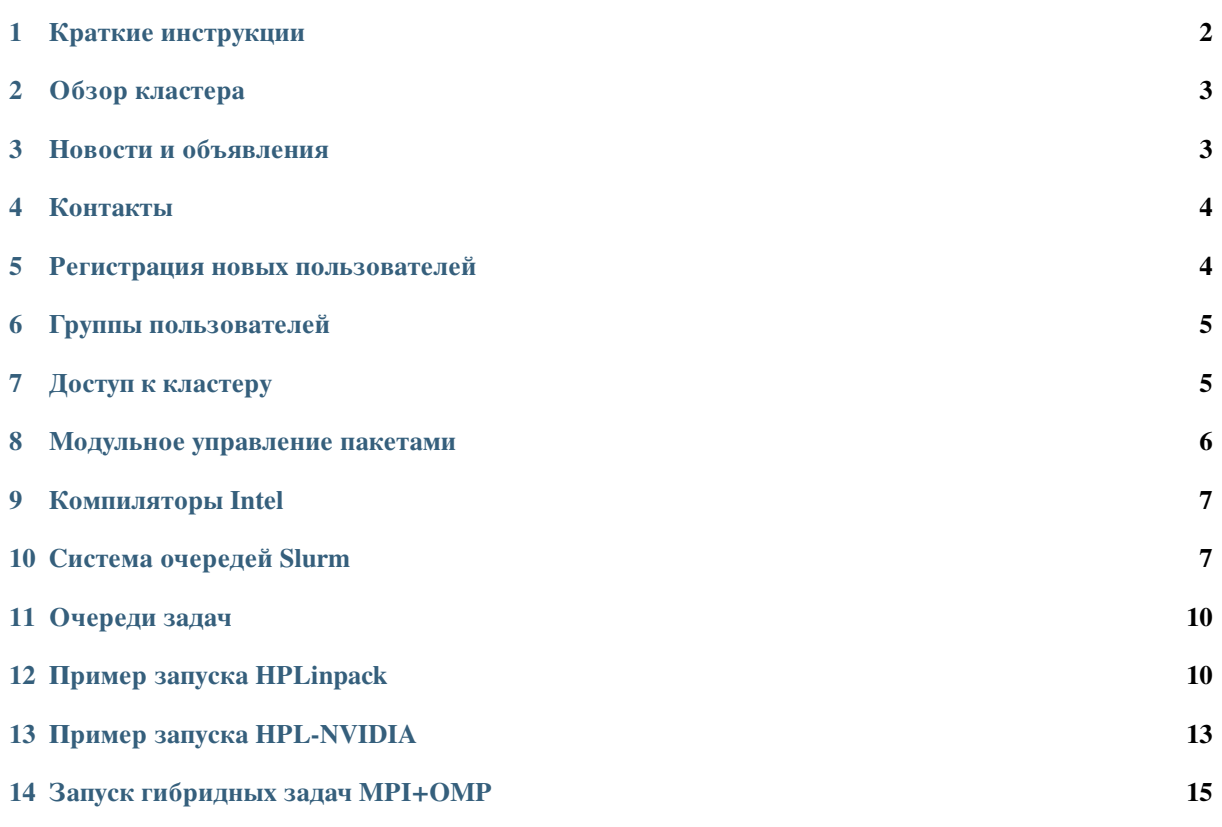

Вычислительный кластер установлен в Институте компьютерных наук и математического моделирования Научно-технологического парка биомедицины Сеченовского университета.

Важные объявления и изменения в работе кластера будут опубликованы в разделе новостей и продублированы сообщениями при входе на кластер.

Раздел с инструкциями будет дополняться. Если у вас есть предложения или пожелания, напишите об этом системным администраторам кластера.

# <span id="page-1-0"></span>1 Краткие инструкции

Здесь собраны основные правила работы с кластером. Более подробная информация находится в соответствующих разделах.

#### 1.1 Получение аккаунта

Лля получения аккаунта свяжитесь с системными алминистраторами кластера и прелоставьте им необходимую информацию. Регистрация новых пользователей.

#### 1.2 Смена пароля

После регистрации вы получите временный пароль для входа на кластер. Смените этот пароль после входа на кластер с помощью команды passwd.

#### 1.3 Подключение к кластеру

Подключение к кластеру осуществляется по протоколу SSH. Внутренний IP-адрес сервера: 10.0.12.2. Для доступа из внешней сети необходимо использование VPN, обратитесь к администраторам кластера за дополнительной информацией.

#### 1.4 Узлы кластера и дисковое пространство

При подключении вы войдёте на головной узел hn1. Пожалуйста, не запускайте расчёты на этом узле, используйте его только для подготовки своих задач. Обзор кластера.

Для каждого пользователя доступна домашняя директория / home/username. Эта директория доступна на всех узлах кластера.

Для передачи файлов на кластер или в обратную сторону вы можете использовать любую программу, работающую по протоколу SSH. Например в системах Linux и OSX это программы scp. r sync и др., в Windows  $-WinSCP.$ 

### 1.5 Запуск программ

Лля запуска залач на кластере используется система очередей Slurm. Полготовьте скрипт для запуска вашей задачи. В нём вы можете указать желаемое количество узлов, вычислительных ядер, графических ускорителей и необходимое время для расчётов. Далее скрипт можно поставить в очередь с помощью команды sbatch jobscript.sh. Скрипт будет запущен на свободных узлах. Информацию о своих задачах можно получить с помощью команды squeue -u username.

Система очередей Slurm.

#### **1.6 Решение вопросов**

По всем вопросам, связанным с работой на кластере, обращайтесь к администраторам кластера. *[Контакты](#page-3-0)*.

# <span id="page-2-0"></span>**2 Обзор кластера**

Вычислительный кластер состоит из одного головного узла hn1, 24 вычислительных CPU-узлов с  $\lceil 01-24 \rceil$ и двух вычислительных GPU-узлов g[01-02]. Все узлы объединены высокоскоростной сетью InfiniBand. На всех узлах установлена операционная система Rocky Linux 8.5.

#### **2.1 Головной узел**

Узел hn1 используется для подготовки и установки задач в очередь.

#### **2.2 Вычислительные CPU-узлы**

На кластере доступно 24 узла, в каждом из которых установлено 2 процессора по 26 ядер, всего 1248 ядер. Используйте очередь задач cpu для запуска задач на CPU-узлах.

#### **2.3 Вычислительные GPU-узлы**

На кластере есть два узла с графическими ускорителями.

На узле g01 установлены 4 карты Nvidia Tesla V100S. На узле g02 установлены 8 карт Nvidia GeForce RTX 2080 Ti. Используйте очередь задач gpu для запуска задач на GPU-узлах. Обязательно укажите нужный тип карт и их количество с помощью опции -- gpus, например:

```
# две карты Nvidia Tesla V100S (тип v100)
sbatch --partition=gpu --gpus=v100:2 gpu_job.sh
# четыре карты Nvidia GeForce RTX 2080 Ti (тип rtx)
sbatch --partition=gpu --gpus=rtx:4 gpu_job.sh
```
Задачи, запущенные без указания опции --gpus, не будут иметь доступа к графическим ускорителям.

# <span id="page-2-1"></span>**3 Новости и объявления**

### **3.1 Запасной IP адрес**

В случае проблем с подключением к основному IP адресу кластера 10.0.12.2, попробуйте воспользоваться запасным IP адресом 10.4.5.41.

#### **3.2 Отключение кластера 14 марта 2024 года**

14 марта 2024 года с 11:00 до 16:00 кластер будет выключен для проведения монтажных работ. Запуск продолжительных задач будет отложен до окончания работ.

#### **3.3 Смена IP адреса**

С 14 сентября 2023 года изменяется внутренний IP адрес кластера. Новый адрес – 10.0.12.2. Также с 14 сентября 2023 года подключение по внешнему IP адресу более недоступно. Для доступа из внешней сети необходимо использование VPN, обратитесь к администраторам кластера за дополнительной информацией.

### **3.4 GPU сервер g02**

GPU сервер g02 доступен с 19 апреля 2022 года.

# <span id="page-3-0"></span>**4 Контакты**

По вопросам, связанным с добавлением групп и пользователей, установкой дополнительных программ, с вопросами о работе с кластером, вы можете обратиться к одному из системных администраторов кластера:

• Данилов Александр Анатольевич, danilov a a 2@staff.sechenov.ru

# <span id="page-3-1"></span>**5 Регистрация новых пользователей**

Все пользовательские аккаунты на кластере распределены по группам. У каждого пользователя есть основная группа, а также могут быть дополнительные, например, если он участвует в нескольких проектах. *[Группы](#page-4-0) [пользователей](#page-4-0)*.

#### **5.1 Анкета для регистрации**

Для создания нового аккаунта предоставьте следующую информацию:

- 1. ФИО на русском и английском языках
- 2. Контактный e-mail
- 3. Номер мобильного телефона
- 4. Адрес корпоративной электронной почты Сеченовского университета (при наличии)
- 5. Название института, подразделения, должность
- 6. Название основной группы пользователей и дополнительных, если сотрудник участвует в нескольких проектах
- 7. Согласие руководителей указанных групп

После создания нового аккаунта временный пароль будет выслан по указанному адресу e-mail.

### **5.2 Смена пароля**

После регистрации вы получите временный пароль для входа на кластер. Смените этот пароль после входа на кластер с помощью команды passwd.

# <span id="page-4-0"></span>**6 Группы пользователей**

Все пользовательские аккаунты на кластере распределены по группам. У каждого пользователя есть основная группа, а также могут быть дополнительные, например, если он участвует в нескольких проектах.

Группа пользователей объединяет одного или нескольких пользователей, работающих над общим проектом. По умолчанию файлы внутри группы доступны всем участникам группы и не видны остальным пользователям.

#### **6.1 Анкета для группы**

Для создания новой группы предоставьте следующую информацию:

- 1. ФИО руководителя группы
- 2. Контакты руководителя группы: e-mail, мобильный телефон
- 3. Название института и подразделения, в котором выполняется проект
- 4. Название проекта, номер гранта (при наличии)
- 5. Желаемое название группы (латинские строчные буквы)
- 6. Оценка требуемых ресурсов: объём дискового пространства в ГБ, необходимое количество CPU ядер и/или GPU карт, ожидаемое максимальное время одного расчёта (информация собирается для планирования ресурсов и настройки приоритетов в очереди задач)

### **6.2 Отчётность групп**

При публикации результатов расчётов, полученных с использованием вычислительного кластера, просим ссылаться в тексте на вычислительный кластер Института компьютерных наук и математического моделирования Сеченовского Университета (HPC system of the Institute for Computer Science and mathematical modeling, Sechenov University).

# <span id="page-4-1"></span>**7 Доступ к кластеру**

Подключение к кластеру осуществляется по протоколу SSH. Внутренний IP-адрес сервера: 10.0.12.2. Для доступа из внешней сети необходимо использование VPN, обратитесь к администраторам кластера за дополнительной информацией.

#### 7.1 Отпечатки серверных ключей

При первом входе на кластер вам будет предложено проверить отпечаток ключа сервера. Обязательно проверьте, что он совпадает с одним из перечисленных ниже:

#### **Ключ ED25519**

```
SHA256-xem: SHA256:ja8wC67SO4IHPnFx5J+q1b6p/bfi7qciqzmC26hPGYE
MD5-x9m: MD5:43:88:92:b5:22:61:6b:fd:65:18:f8:b5:c6:71:af:4c
```
#### **Ключ ECDSA**

```
SHA256-xem: SHA256:AA5ypfZDkCDHeYtVu/Y9/QGBSqItG6TcjJoInES2s/4
MD5-x9m: MD5:78:ee:02:86:3e:99:1d:31:b9:84:42:71:a4:c3:f2:f1
```
#### **Ключ RSA**

```
SHA256-xem: SHA256:kIJj6JXszxjoCJSRq1YMuVwqwLOhDozXCzkT8W4qAqc
MD5-x9m: MD5:b7:c6:d3:87:7f:16:dd:b0:f7:86:a0:f1:49:1d:a9:71
```
#### 7.2 Смена пароля

После регистрации нового пользователя вы получите временный пароль для входа на кластер. Смените этот пароль после входа на кластер с помощью команды passwd.

# <span id="page-5-0"></span>8 Модульное управление пакетами

На кластере установлена система управления загружаемыми модулями  $Lmod<sup>1</sup>$ .

#### 8.1 Краткая инструкция

C помощью команды module list можно увидеть список активированных модулей.

C помощью команды module avail можно увидеть список доступных для активации модулей.

C помощью команды module load <x> можно загрузить модуль <x>. Можно указать конкретную версию модуля, или загрузить сразу несколько модулей, например, команда:

module load intel/2022.0.1 impi

загрузит модуль компилятора Intel версии 2022.0.1 и последнюю версию библиотеки Intel MPI.

Любой загруженный модуль можно выгрузить с помощью команды module unload <x>.

Можно переключиться на другую версию уже загруженного модуля с помощью команды module load <x>/<version>.

Одновременно может быть загружен только один модуль из категории компиляторов (intel или gnu9) и только одна библиотека MPI (impi, mpich, openmpi4 и др.).

У модулей есть зависимости, и модули становятся доступны только после загрузки всех необходимых модулей. Например перед загрузкой МРІ библиотеки нужно загрузить хотя бы один модуль с компилятором. Для

<span id="page-5-1"></span><sup>&</sup>lt;sup>1</sup> https://lmod.readthedocs.io/en/latest/

загрузки параллельных библиотек (например, petsc) необходимо предварительно загрузить модуль с MPI библиотекой.

Используйте команду module spider чтобы найти все модули в системе. Также можно добавить ключевое слово, чтобы найти конкретный модуль, например, module spider petsc.

Koманда module show <x> покажет список переменных окружения, которые будут добавлены при активации модуля. Эта информация может быть полезной, чтобы понять какие переменные нужно использовать для доступа к файлам модуля. Как правило они имеют вид NAME DIR, NAME INC, NAME LIB и т.п.

С помощью команды module purge можно выгрузить все активированные модули.

Takже вы можете использовать короткую версию команды ml вместо module list, ml <x> вместо module load <x>, ml -<x> BMecro ml unload <x>, ml av BMecro module avail  $n \pi . n$ .

Команды module load <x> можно добавить в свой ~/. bashrc файл.

Дополнительную информацию можно найти в документации Lmod<sup>2</sup>.

# <span id="page-6-0"></span>9 Компиляторы Intel

На всех узлах кластера доступны компиляторы и вспомогательные библиотеки Intel oneAPI. Список установленных версий можно увидеть с помощью команды module avail intel. При подключении модуля intel craнет доступен модуль impi для библиотеки Intel MPI. Для запуска MPI-задач в скрипте используйте команду mpirun.

# <span id="page-6-1"></span>10 Система очередей Slurm

Для того чтобы запустить задачу на кластере, необходимо использовать систему управления заданиями Slurm. Обычно для этого создаётся специальный скрипт, и ставится в очередь с помощью команды sbatch. Этот скрипт содержит информацию о необходимых ресурсах (число узлов кластера, количество ядер процессора, количество и тип графических ускорителей, необходимое количество оперативной памяти и необходимое время). В остальном этот скрипт является обычным bash-скриптом, в нём можно настроить нужные переменные среды и запустить необходимую программу. Этот скрипт будет запущен лишь на одном ядре из выделенного списка. В обязанности скрипта входит запуск программы на всех остальных узлах, например, с помощью mpirun или srun.

#### 10.1 Пример скрипта

Начнём с простого примера для задачи sleep на одно ядро с максимальным временем выполнения 5 минут. Создайте файл sleep.sh со следующим содержимым

```
#!/bin/bash
\overline{1}#SBATCH --job-name=sleep
\overline{2}#SBATCH --nodes=1
\overline{\mathbf{3}}#SBATCH --time=05:00
\overline{A}\overline{\phantom{a}}echo "Start date: $(date)"
6
    sleep 60
\overline{7}echo " End date: $(date)"
```
Первая строка всегда должна указывать на программу-интерпретатор скрипта, например /bin/bash. В строках 2-4 указаны параметры задачи: название, количество узлов, максимальное время выполнения. В строках 6-8 указаны команды, которые будут выполнены на вычислительном узле.

<span id="page-6-2"></span> $2$  https://lmod.readthedocs.io/en/latest/

Отправка задачи на кластер осуществляется с помощью команды sbatch:

sbatch sleep.sh

Строчки, начинающиеся с #SBATCH, содержат параметры для команды sbatch. Эти параметры можно также указывать явно при вызове sbatch. Например:

sbatch --job-name sleep --nodes=1 --time=5:00 sleep.sh

### **10.2 Команда sbatch**

Основные параметры команды sbatch:

• - D path или -- chdir=path

Определяет рабочую директорию для задания. Если не задана, то рабочей является текущая директория.

- -е path/file или --error=path/file
- -o path/file или --output=path/file

Задаются имена файлов ошибок (stderr), и стандартного вывода (stdout). По умолчанию оба вывода объединяются в один файл slurm-<job\_id>.out в текущей директории.

- $\bullet$  -J name  $M_{\text{H}}$  --job-name=name Определяет имя задачи.
- -p queue или --partition=queue

Задаёт очередь в которую добавляется задача. На сервере есть несколько очередей. По умолчанию задачи ставятся в очередь cpu.

• -n N или --ntasks=N

Запрашивает N процессов для задачи.

• -N N или --nodes=N

Запрашивает N вычислительных узлов для задачи.

• --nodes=N --ntasks-per-node=M

Запрашивает N вычислительных узлов, и M процессов на каждом узле.

• --cpus-per-task=N

Дополнительно запрашивает N процессорных ядер на каждый процесс (например для гибридных задач MPI+OpenMP). По умолчанию выделяется одно ядро на процесс.

• --qpus=N или --qpus=type:N

Дополнительно запрашивает доступ к N графическим ускорителям типа type (если тип явно указан).

• --mem=size

Запрашивает необходимую память на каждом узле. Размер указывается с помощью целого числа и суффикса: К, М, G. Например,  $-$ mem=16G запросит 16 Гб памяти на каждом узле.

• -t time или --time=time

Ограничивает максимальное время выполнения задачи. По истечении этого времени программа будет завершена. Значение указывается в минутах, либо в одном из форматов ММ:CC, ЧЧ:ММ:СС, ДД-ЧЧ.

Переменные окружения, которые устанавливает Slurm:

• SLURM\_SUBMIT\_DIR

Директория, в которой находился пользователь во время отправки задачи в очередь.

• SLURM\_JOB\_ID

Уникальный номер задачи.

• SLURMD\_NODENAME

Текущий узел, на котором запущен скрипт.

· SLURM NTASKS

Количество выделенных процессорных ядер.

Дополнительную информацию можно получить в документации man sbatch.

#### 10.3 Команда salloc

В отличие от команды sbatch, которая ставит готовый скрипт в очередь задач, команда salloc позволяет выделить узлы и использовать их в интерактивном режиме. Основные параметры те же, что у команды sbatch.

#### 10.4 Команда squeue

Просмотреть состояние задач в очереди можно с помощью команды squeue. Команда squeue -u user покажет только задачи пользователя user. Текущее состояние задачи отмечено в столбце ST. \* PD - задача находится в очереди, ждёт освобождения ресурсов. \* R — задача в данный момент выполняется. \* Описание других состояний см. в документации man squeue.

В столбце NODELIST перечислены узлы, выделенные для задачи.

С помощью команды squeue  $-1$  можно также увидеть запрошенное время для каждой задачи, а с помощью squeue --start можно узнать ожидаемое время запуска задачи.

### 10.5 Команда scancel

Если по каким-то причинам задача так и не начала запускаться, например, запрошено слишком много ядер, или памяти, то удалить задачу из очереди можно с помощью команды scancel <job\_id>. Точно так же задачу можно удалить, если она уже выполняется (при этом она будет сразу завершена).

#### 10.6 Команда scontrol

Если нужно изменить параметры уже поставленной в очередь задачи, то можно использовать команду scontrol. Например, чтобы изменить максимальное время расчёта выполните

scontrol update jobid=<id> timelimit=<limit>

где <id> - идентификатор задачи, <limit> - новый лимит времени (увеличить максимальное время можно только до начала расчёта).

Описание других параметров команды см. в документации man scontrol.

#### 10.7 Вспомогательные команды

Команда slurmtop отображает основную информацию о состоянии кластера (общая информация, занятость узлов и очередь задач). Для выхода из программы нажмите клавишу с.

Kоманда pestat показывает краткую сводку о занятости узлов кластера. При запуске с параметром pestat - С будет также отображена информация о количестве и типе GPU устройств.

# <span id="page-9-0"></span>**11 Очереди задач**

На кластере доступно три очереди задач:

- cpu очередь для запуска задач с использованием CPU-узлов (эта очередь используется по умолчанию).
- gpu очередь для запуска задач с использованием GPU-узлов.
- mix смешанная очередь для запуска гибридных задач с использованием CPU-узлов совместно с GPU-узлами.

Чтобы отправить задачу, например, в очередь gpu нужно добавить параметр -p gpu или --partition=gpu для команды sbatch:

sbatch --partition=gpu --gpus=v100:2 --ntasks-per-gpu=4 --time=0-6 run\_gpu.sh

Также можно добавить строчку:

```
#SBATCH --partition=gpu
```
в скрипт для sbatch

#### **11.1 Очередь gpu**

При использовании очереди с графическими ускорителями обязательно укажите нужный тип карт (v100 или  $rtx$ ) и их количество с помощью опции  $--$  gpus, например:

sbatch --partition=gpu --gpus=v100:2 gpu\_job.sh

Задачи, запущенные без указания опции --gpus, не будут иметь доступа к графическим ускорителям.

#### **11.2 Очередь mix**

Используйте очередь mix только если вам действительно нужны одновременно CPU-узлы и графические ускорители. Гетерогенная структура кластера потребует дополнительной подготовки скрипта для запуска задачи и специальной организации межпроцессорных обменов для эффективной работы.

# <span id="page-9-1"></span>**12 Пример запуска HPLinpack**

В этом примере мы запустим популярный тест [Linpack](https://www.netlib.org/benchmark/hpl/)<sup>[3](#page-9-2)</sup> для оценки производительности параллельных систем.

#### **12.1 Установка HPLinpack**

Для установки нам потребуется архив с исходным кодом пакета, доступный на сайте  $\rm Linpack^4$  $\rm Linpack^4$  $\rm Linpack^4$  $\rm Linpack^4$ . Скачиваем и распаковываем архив:

```
wget https://www.netlib.org/benchmark/hpl/hpl-2.3.tar.gz
tar xf hpl-2.3.tar.gz
cd hpl-2.3
```
<span id="page-9-2"></span><sup>3</sup> https://www.netlib.org/benchmark/hpl/

<span id="page-9-3"></span><sup>4</sup> https://www.netlib.org/benchmark/hpl/

Для компиляции кода HPL нам потребуется шаблон Makefile с параметрами компиляции. За основу можно взять шаблон setup/Make.Linux Intel64 для компиляторов Intel. В этом шаблоне мы обновим значение переменной TOPdir и вместо устаревшего ключа - орептр укажем новый ключ - дорептр:

```
# команда sed изменяет значение TOPdir на $ (pwd) - текущую директорию
# и также изменяет параметр - орептр на - дорептр
sed "/TOPdir\s\+=/s:=.*:= $ (pwd):  s : -openmp:-qopenmp: " setup/Make.Linux_Intel64 >_→Make.Linux_Intel64
```
Для сборки загрузим модули для компиляторов Intel и библиотеки Intel MPI и запустим make с указанием профиля Linux\_Intel64:

```
module load intel impi
make arch=Linux_Intel64
```
Скомпилированная программа будет расположена в bin/Linux\_Intel64/xhpl.

### 12.2 Запуск HPLinpack

После сборки мы можем запустить простейший тест с использованием стандартного файла HPL.dat. Для запуска нам потребуется как минимум 4 ядра.

Тестовый запуск проведём в интерактивном режиме:

```
cd bin/Linux Intel64
# переходим в интерактивный режим с использованием 4 ядер
salloc --ntasks=4
# внутри интерактивного режима запускаем программу
mpirun ./xhpl
# вывод программы довольно большой, в конце содержит следующие строки:
# Finished 864 tests with the following results:
              864 tests completed and passed residual checks,
               0 tests completed and failed residual checks,
                0 tests skipped because of illegal input values.
# для выхода из интерактивного режима используем команду exit
exit
```
<span id="page-10-0"></span>Теперь попробуем запустить расчёт с использованием 4 СРU-узлов (208 ядер). Полготовим отдельную директорию для расчёта с файлом конфигурации HPL dat и скриптом для очереди задач xhpl-4nodes.sh.

Список 1: HPL.dat

```
HPLinpack benchmark input file
\overline{1}Innovative Computing Laboratory, University of Tennessee
\overline{2}HPL.out
                      output file name (if any)
\ddot{\mathbf{3}}device out (6=stdout, 7=stderr, file)
\overline{4}6 \sigma\mathcal{L}# of problems sizes (N)
\overline{\mathbf{5}}79872 319488 Ns
\overline{6}# of NBs
    \overline{1}\overline{7}384
                       N<sub>Rs</sub>
\mathbf{Q}PMAP process mapping (0=Row-, 1=Column-major)
    \cap\alpha\mathbf{1}# of process grids (P x 0)
10<sup>10</sup>13PS\overline{11}16
\overline{12}O_S16.0
                       threshold
13\vert 1
                       # of panel fact
14PFACTs (0=left, 1=Crout, 2=Right)
    \sqrt{2}15\vert 1
                       # of recursive stopping criterium
16\sqrt{4}NBMINS (>= 1)17\overline{1}# of panels in recursion
18
```
(continues on next page)

(продолжение с предыдущей страницы)

```
\overline{c}MDTVc19\overline{1}# of recursive panel fact.
\overline{20}\overline{c}RFACTs (0=left, 1=Crout, 2=Right)
\overline{21}# of broadcast
\overline{\mathcal{D}}\overline{1}BCASTs (0=1 \text{rg}, 1=1 \text{rM}, 2=2 \text{rg}, 3=2 \text{rM}, 4= \text{Lng}, 5=\text{LnM})2<sup>2</sup>\overline{1}# of lookahead depth
\overline{24}\overline{1}\circDEPTHS (>=0)25\overline{c}SWAP (0=bin-exch, 1=long, 2=mix)26\overline{27}384
                            swapping threshold
\overline{28}\OmegaL1 in (0=transposed, 1=no-transposed) form
29
     \overline{0}U in (0=transposed, 1=no-transposed) form
\overline{30}\overline{1}Equilibration (0=no, 1=yes)\overline{31}8
                            memory alignment in double (> 0)
```
В этом примере файла HPL. dat мы указываем размеры систем в строке 6. Размер N=79872 является довольно маленьким, и обычно требует чуть больше 1 минуты для решения, размер N=319488 в 4 раза больше, требует в 16 раз больше оперативной памяти и в 64 раза больше арифметических операций. Как правило, чем больше система, тем более эффективно будет работать Linpack, поэтому время для большой матрицы будет меньше чем время для маленькой, умноженное на 64. В строке 8 мы указываем большое значение NB=384, так как процессоры, установленные в CPU-узлах содержат по два модуля AVX-512. Разбиение системы на блоки указывается в строках 11-12. Произведение Р × Q должно совпадать с количеством доступных процессоров  $13 \times 16 = 4 \times 52$ .

Список 2: xhpl-4nodes.sh

```
#!/bin/bash
\overline{1}#SBATCH --job-name=xhpl-4
\overline{2}# название залачи
   #SBATCH --nodes=4
                                           # 4 вычислительных узла
\overline{\mathbf{3}}#SBATCH --ntasks-per-node=52 # по 52 MPI-процесса на узел
\overline{4}#SBATCH --time=1:20:00# оценка времени - 1 час 20 минут
\overline{5}# загружаем модули intel и impi
\overline{7}module load intel impi
\overline{\mathbf{x}}# исправьте путь к xhpl, если он отличается
\alphampirun ~/benchmark/hpl-2.3/bin/Linux_Intel64/xhpl
10<sup>1</sup>
```
В скрипте указываются параметры задачи: в строке 2 - название задачи, в строках 3-4 - желаемое количество узлов и МРІ-процессов на узле, в строке 5 - максимальное время выполнения задачи (оценочное время до 60 минут, мы добавим ещё 20 на всякий случай). В строке 8 мы загружаем модули intel и impi на случай, если они не были загружен ранее. В строке 10 запускается MPI-программа xhpl (не забудьте указать корректный путь).

Для запуска задачи в системе очередей используется команда sbatch:

sbatch xhpl-4nodes.sh

Результаты расчёта будут сохранены в файле slurm-XXX.out, где XXX - номер задачи. Время расчёта с указанными параметрами обычно составляет от 50 до 60 минут. Сводную таблицу с временем работы и оценкой скорости вычислений можно получить с помощью следующей команды:

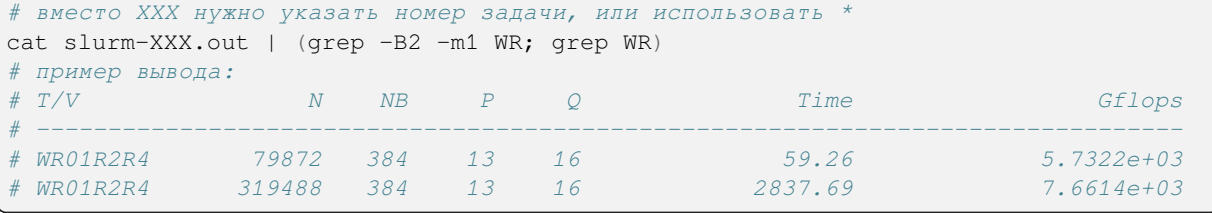

В результате получена производительность R max = 7661 Gflops. Оценим максимальную производительность вычислений на 4 вычислительных узлах. Всего используется 4 × 52=208 ядер. В каждом ядре установлены два AVX-512 модуля, что позволяет выполнять до 32 арифметических операций с плавающей точкой на одном ядре за один такт. При частоте AVX-512 модуля 2.1ГГц получается оценка R peak =  $208 \times 32 \times 2.1$  = 13977 Gflops. Эффективность R max / R peak = 55%.

# <span id="page-12-0"></span>13 Пример запуска HPL-NVIDIA

В этом примере мы запустим модифицированный тест Linpack от NVIDIA<sup>5</sup> для оценки производительности графических ускорителей.

### 13.1 Установка HPL-NVIDIA

Один из самых простых способов запустить HPL-NVIDIA - воспользоваться готовым контейнером  $\text{hoc}-\text{benchmarks}$  с сайта NVIDIA<sup>6</sup>. На кластере для работы с контейнерами используется пакет Singularity. он доступен в системе загрузки модулей. Для загрузки контейнера hpc-benchmarks нужно зарегистрироваться на сайте NVIDIA NGC<sup>7</sup> и получить API key<sup>8</sup>.

```
# загружаем модуль singularity
module load singularity
# скачиваем образ Docker-контейнера и конвертируем в образ Singularity
singularity pull --docker-login hpc-benchmarks: 21.4-hpl.sif \
    docker://nvcr.io/nvidia/hpc-benchmarks:21.4-hpl
# для скачивания потребуется API key
```
Образ hpc-benchmarks будет сохранён в текущей директории в файле hpc-benchmarks: 21.4-hpl.  $sif$ 

#### 13.2 Запуск HPL-NVIDIA

<span id="page-12-5"></span>Запустим расчёт с использованием 4 графических ускорителей Nvidia Tesla V100S. Подготовим файл конфигурации HPL-4xV100.dat и скрипт для очереди задач hpl-nvidia-4-v100.sh.

 $C$ писок 3: HPL-4xV100, dat.

```
HPLinpack benchmark input file
\overline{1}Innovative Computing Laboratory, University of Tennessee
\overline{\phantom{a}}output file name (if any)
     HPI, \quad \text{out}\overline{\mathbf{3}}device out (6=stdout, 7=stderr, file)
     6\overline{6}\overline{A}\overline{1}# of problems sizes (N)
\overline{\phantom{a}}130560
                          Ns
6\phantom{a}6\mathbf{1}# of NBs
\overline{7}384
                          NBs
\overline{8}\circPMAP process mapping (0=Row-, 1=Column-major)
     \overline{1}# of process grids (P x Q)
10\overline{2}\overline{11}P_S12\overline{2}Os
     16.0threshold
13# of panel fact
14\overline{1}PFACTs (0=left, 1=Crout, 2=Right)
     \mathbf{1}15\mathbf{1}# of recursive stopping criterium
16
                          NBMINS (>= 1)\overline{4}17\overline{1}# of panels in recursion
\overline{18}\overline{c}NDIVS
19\mathbf{1}# of recursive panel fact.
\overline{20}
```
(continues on next page)

<span id="page-12-1"></span><sup>&</sup>lt;sup>5</sup> https://catalog.ngc.nvidia.com/orgs/nvidia/containers/hpc-benchmarks

<span id="page-12-2"></span> $<sup>6</sup>$  https://catalog.ngc.nvidia.com/orgs/nvidia/containers/hpc-benchmarks</sup>

<span id="page-12-3"></span><sup>7</sup> https://ngc.nvidia.com/signin/

<span id="page-12-4"></span><sup>&</sup>lt;sup>8</sup> https://ngc.nvidia.com/setup/api-key

(продолжение с предыдущей страницы)

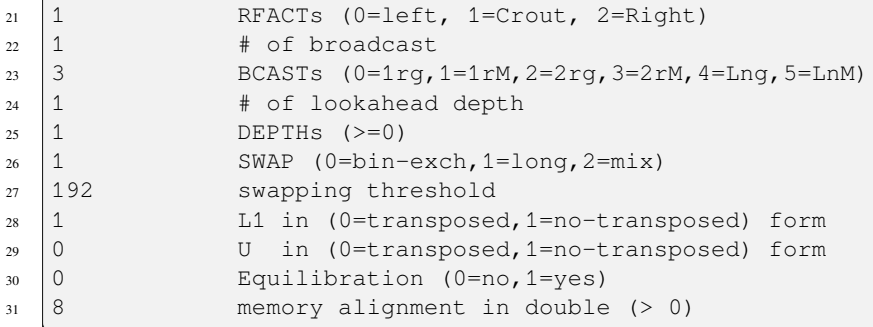

В этом примере файла HPL, dat мы указываем размер системы в строке 6. Размер N=130560 полобран из соображений максимального использования GPU памяти. 4 карты по 32 Гб памяти в сумме дают 128 Гб памяти, что позволяет хранить плотную матрипу 131072×131072 чисел с плавающей точкой с лвойной точностью. Мы немного уменьшим значение N, чтобы оно стало кратным параметру NB=384, Разбиение системы на блоки указывается в строках 11-12. Произведение P × Q должно совпадать с количеством используемых графических ускорителей.

Список 4: hpl-nvidia-4-v100.sh

```
#!/bin/bash
\overline{1}#SBATCH --job-name=hpl-nvidia-4-v100
                                                 # название задачи
\overline{2}#SBATCH --partition=gpu
                                                  # очередь дри
\overline{\mathbf{3}}#SBATCH --gpus=v100:4
                                                 # 4 ускорителя v100
\overline{A}#SBATCH --nodes=1
                                                 # 1 вычислительный узел
\ddot{\phantom{1}}#SBATCH --ntasks-per-node=4
                                                 # 4 процесса на один узел
\epsilon#SBATCH --cpus-per-task=6
                                                 # 6 ядер на один процесс
\overline{7}#SBATCH --time=0:10:00# оценка времени 10 минут
\, 8 \,\overline{9}10# загружаем модуль singularity для контейнера
11module load singularity
   # предполагается, что контейнер hpc-benchmarks: 21.4-hpl.sif
12# находится в текущей директории
13srun --mpi=pmi2 singularity run --nv \
14./hpc-benchmarks:21.4-hpl.sif hpl.sh \
15--cpu-affinity all:all:all:all \
16
        --cpu-cores-per-rank $SLURM CPUS PER TASK \
17-qpu-affinity 0:1:2:3
18
        --dat HPL-4xV100.dat
19
```
В скрипте указываются параметры задачи: в строке 2 - название задачи, в строке 3 - название очереди ори для серверов с графическими ускорителями, в строке 4 - необходимое количество и тип графических ускорителей, в строке 5 - количество GPU-узлов (в данном случае этот параметр можно опустить), в строке 6 количество процессов на одном сервере (можно также просто указать --ntasks=4), в строке 7 - количество СРU ядер на один процесс, в строке 8 - максимальное время выполнения задачи. В строке 11 загружается модуль singularity для работы с контейнерами Singularity. В строках 14-19 запускается параллельный расчёт задачи: в строке 14 программа srun запускает 4 процесса singularity, параметр -- nv у singularity предоставляет контейнеру доступ к графическим ускорителям, в строке 15 указано название контейнера./hpc-benchmarks: 21.4-hpl.sif и запускаемый скрипт внутри контейнера hpl.sh, в строке 16 указывается привязка процессов к ядрам CPU, мы указываем ключевое слово all, чтобы использовать привязку Slurm, в строке 17 указывается количество ядер на один процесс, мы указываем значение \$SLURM\_CPUS\_PER\_TASK, которое совпадает с параметром -- cpus-per-task, в строке 18 указывается привязка GPU-карт к процессам, в строке 19 указывается имя файла с параметрами HPL.dat.

Для запуска задачи в системе очередей используется команда sbatch:

sbatch hpl-nvidia-4-v100.sh

Результаты расчёта будут сохранены в файле slurm-XXX, out, где XXX - номер задачи. Время расчёта с указанными параметрами обычно составляет несколько минут. Сводную таблицу с временем работы и оценкой скорости вычислений можно получить с помощью следующей команды:

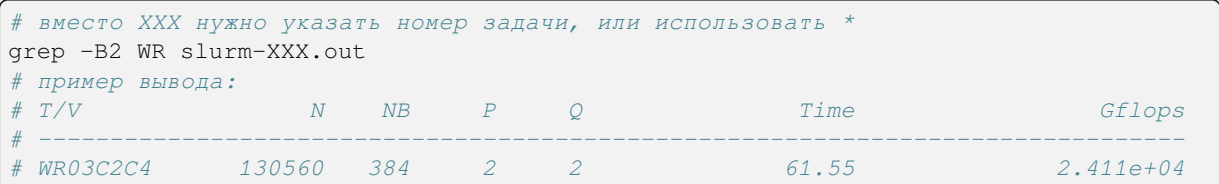

В результате получена производительность R\_max = 24110 Gflops.

В примере выше мы использовали не все доступные ядра на узле g01. Наш выбор обусловлен особенностями подключения GPU-карт к материнской плате. На узле g01 установлены 4 карты Nvidia Tesla V100S, и все они подключены к PCI-шине первого процессора. Такое подключение позволяет ускорить обмены между GPU-картами через общую PCI-шину. С другой стороны, обмены между вторым процессором и GPU-картами происходят медленнее. При использовании 6 ядер на одну GPU-карту нам достаточно 24 ядер, и они все могут быть размещены на первом процессоре.

Попытка добавить больше ядер приведёт лишь к снижению производительности из-за дополнительных накладных расходов при обменах между вторым процессором и GPU-картами:

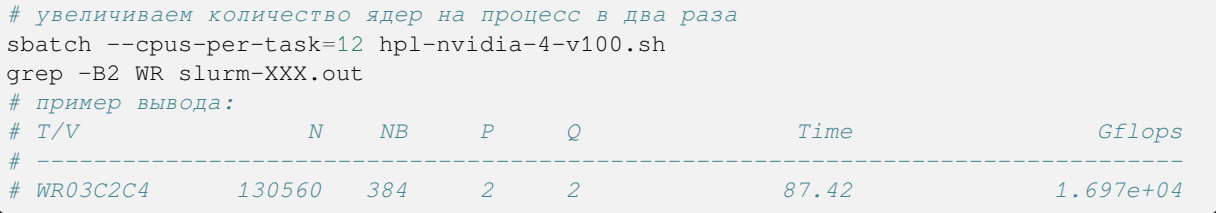

В результате подключения к работе второго процессора производительность уменьшилась до R = 16970 Gflops.

Система очередей Slurm автоматически выбирает свободные ядра первого процессора при запросе графических ускорителей V100 на узле g01.

# <span id="page-14-0"></span>**14 Запуск гибридных задач MPI+OMP**

Система очередей Slurm поддерживает запуск гибридных задач, использующих технологии MPI и OMP. В этом примере мы продемонстрируем работу гибридных задач на простейшей программе  $\rm xthi.c^9.$  $\rm xthi.c^9.$  $\rm xthi.c^9.$  $\rm xthi.c^9.$  $\rm xthi.c^9.$ 

#### **14.1 Компиляция гибридных программ**

Для экспериментов будем использовать пример простейшей гибридной программы xthi, использующей технологии MPI и ОМР. Код программы можно найти, например, на сайте  $\mathrm{NERSC^{10}}.$  $\mathrm{NERSC^{10}}.$  $\mathrm{NERSC^{10}}.$  $\mathrm{NERSC^{10}}.$  $\mathrm{NERSC^{10}}.$ 

wget https://docs.nersc.gov/jobs/affinity/xthi.c

Для компиляции программы с поддержкой MPI нам потребуется MPI-компилятор, для поддержки OMP как правило нужно указать дополнительный параметр. Например, при использовании компиляторов Intel и библиотеки Intel MPI используется параметр - qopenmp:

```
# загружаем модули intel и impi
module load intel impi
# компилятор mpiicc, добавляем параметр -qopenmp
mpiicc -qopenmp xthi.c -o xthi.impi
```
При использовании компиляторов GCC и библиотеки OpenMPI используется параметр -fopenmp:

```
9 https://docs.nersc.gov/jobs/affinity/xthi.c
```

```
10 https://docs.nersc.gov/jobs/affinity/xthi.c
```

```
# загружаем модули gnu9 и орептрі4
module load gnu9 openmpi4
# компилятор mpicc, добавляем параметр -fopenmp
mpicc -fopenmp xthi.c -o xthi.openmpi
```
Обратите внимание, что при использовании компиляторов Intel MPI-компилятор называется mpiicc, а при использовании компиляторов GCC компилятор называется mpicc. Также в первом случае для поддержки ОМР параметр называется -  $q$ орептр, а во втором - - f орептр.

В примерах выше мы скомпилировали две версии программы xthi, одну с использованием Intel MPI xthi.impi и одну с использованием OpenMPI-xthi.openmpi.

#### 14.2 Запуск гибридных программ

Подготовим скрипт для запуска программы в системе очередей Slurm:

```
#!/bin/bash
\mathbf{1}#SBATCH --job-name=xthi
                                         # название задачи
\overline{2}#SBATCH --nodes=2
                                         # 2 вычислительных узла
\overline{\mathbf{3}}#SBATCH --ntasks-per-node=4
                                        # по 4 MPI-процесса на узел
\overline{4}#SBATCH --cpus-per-task=8
                                        # по 8 ядер на MPI-процесс
\overline{\mathbf{5}}# оценка времени - 5 минут
   #SBATCH --time=05:00\epsilon\overline{7}# выгружаем все загруженные модули
\mathbf{\hat{x}}module purge
\overline{9}# загружаем модули intel и impi
10module load intel impi
\overline{11}# запускаем с помощью mpirun
12^{12}# сохраняем результат в result.impi.mpirun
13echo "Intel MPI, run with mpirun"
14mpirun ./xthi.impi | tee result.impi.mpirun
15
   # запускаем с помощью srun
16# сохраняем результат в result.impi.srun
17echo "Intel MPI, run with srun --mpi=pmi2"
18
   srun --mpi=pmi2 ./xthi.impi | tee result.impi.srun
1920# выгружаем все загруженные модули
21
22module purge
\overline{23}# загружаем модули дпи9 и орептрі4
\overline{24}module load gnu9 openmpi4
25
    # запускаем с помощью mpirun
    # сохраняем результат в result.openmpi.mpirun
\overline{26}echo "OpenMPI, run with mpirun"
27
   mpirun ./xthi.openmpi | tee result.openmpi.mpirun
28# добавляем опцию -- тар-by
29# сохраняем результат в result.openmpi.map
30<sup>2</sup>echo "OpenMPI, run with mpirun"
31mpirun --map-by slot:PE=$SLURM CPUS PER TASK ./xthi.openmpi | tee result.openmpi.
32\rightarrowmap
```
В этом скрипте мы просим 2 вычислительных узла (строка 3), на каждом по 4 MPI-процесса (строка 4), и по 8 ядер на один МРІ-процесс (строка 5). В строках 9 и 22 вы удаляем все загруженные ранее модули, чтобы в строках 11 и 24 загрузить модули intel impi или gnu9 openmpi4. При использовании Intel MPI у нас есть два способа запустить гибридную программу: с помощью mpirun (строка 15), и с помощью srun (строка 19). При использовании OpenMPI запуск гибридных программ возможен с помощью mpirun (строка 28), также необходимо добавить дополнительный параметр -- тар-by (строка 32).

После запуска этого скрипта с помошью команды sbatch мы получим 4 файла, описывающих привязку OMP-thread'ов к ядрам вычислительных узлов. Пример файла result.impi.mpirun (отсортированный для удобства чтения):

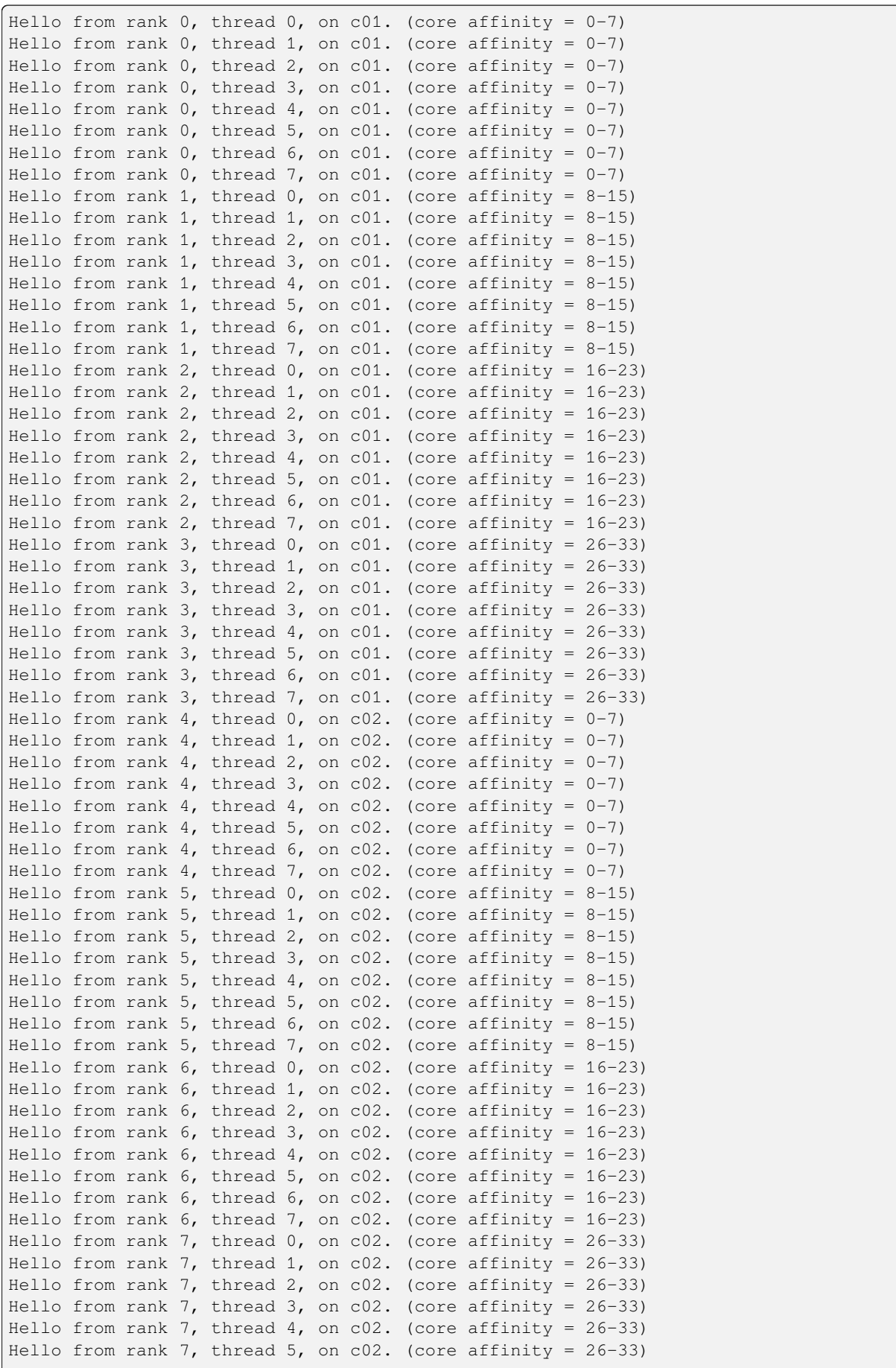

(continues on next page)

(продолжение с предыдущей страницы)

```
Hello from rank 7, thread 6, on c02. (core affinity = 26-33)
Hello from rank 7, thread 7, on c02. (core affinity = 26-33)
```
Из вывода видно, что на каждом из узлов с01 и с02 запущено по 4 MPI-процесса, в каждом создано 8 OMP-thread'ов, и они привязаны к ядрам, выделенным на узлах блоками по 8 штук. Причём виден пропуск в блоках: 0-7, 8-15, 16-23, <пропуск>, 26-33. Этот пропуск обусловлен выравниванием блоков по физическим процессорам. На каждом вычислительном узле установлены два процессора, первому соответствуют ядра 0-25, второму – 26-51. Так как мы запрашиваем на каждом узле по 4 блока по 8 ядер, то первые три блока попадают целиком на первый процессор, а четвёртый – на второй процессор.

Также стоит обратить внимание на вывод в файле result.openmpi.mpirun. Он сильно отличается от остальных, так как команда mpirun из библиотеки OpenMPI по умолчанию ограничивает каждый MPI-процесс одним ядром, поэтому в выводе мы не видим OMP-thread'ов:

```
Hello from rank 0, thread 0, on c01. (core affinity = 0)
Hello from rank 1, thread 0, on c01. (core affinity = 1)
Hello from rank 2, thread 0, on c01. (core affinity = 2)
Hello from rank 3, thread 0, on c01. (core affinity = 3)
Hello from rank 4, thread 0, on c02. (core affinity = 0)
Hello from rank 5, thread 0, on c02. (core affinity = 1)
Hello from rank 6, thread 0, on c02. (core affinity = 2)
Hello from rank 7, thread 0, on c02. (core affinity = 3)
```
Использование дополнительной опции  $-$ map-by  $slot:PE=\$SLURM$  CPUS PER TASK увеличивает количество ядер на каждый MPI-процесс, и результат  $result$ . openmpi. тар получается аналогичным результату result.impi.mpirun.

Дополнительные опции команд sbatch, srun, mpirun могут влиять на конфигурацию выделенных ядер и на привязку процессов к ядрам. Обратитесь к документации Slurm, OpenMPI, Intel MPI за дополнительной информацией.